# READ ME FIRST!

### Installing Mascot for the first time

If you are installing Mascot for the first time, please read the 'last minute additions' on page 2 and the 'platform specific notes' on page 3 before following the installation instructions in Chapter 3 of the Installation and Setup Manual. A complete, up-to-date copy of the Manual can be found on the Mascot installation DVD or in the setup archive, (manual.pdf).

#### Installing as version update

Licence files used for Mascot 2.5 and earlier will not work with Mascot 2.6. You will need to register online using the supplied product key. If you are moving to new hardware at the same time as making a version update, you'll need to contact Matrix Science support for a new product key.

#### Changes since last release

Details of individual changes since the previous major release of Mascot are listed on page 4 of these notes.

#### Last minute additions to documentation

See page 2

- If you use third party software to submit Mascot searches, spectral libraries may not be listed until the software is updated to support Mascot 2.6. You will only see Fasta databases.
- If you install your own Perl scripts into the Mascot folders, or 'helper' scripts for third party software, they will continue to work if the web server is IIS. They will fail if the web server is Apache because Mascot now uses a 'private' copy of Perl. At the earliest opportunity, you should change the shebang line of any such Perl scripts to #!/usr/local/mascot/perl64/bin/perl

32-bit Windows, Windows XP, and Windows Server 2003 are no longer supported

## Changes since Version 2.5.0

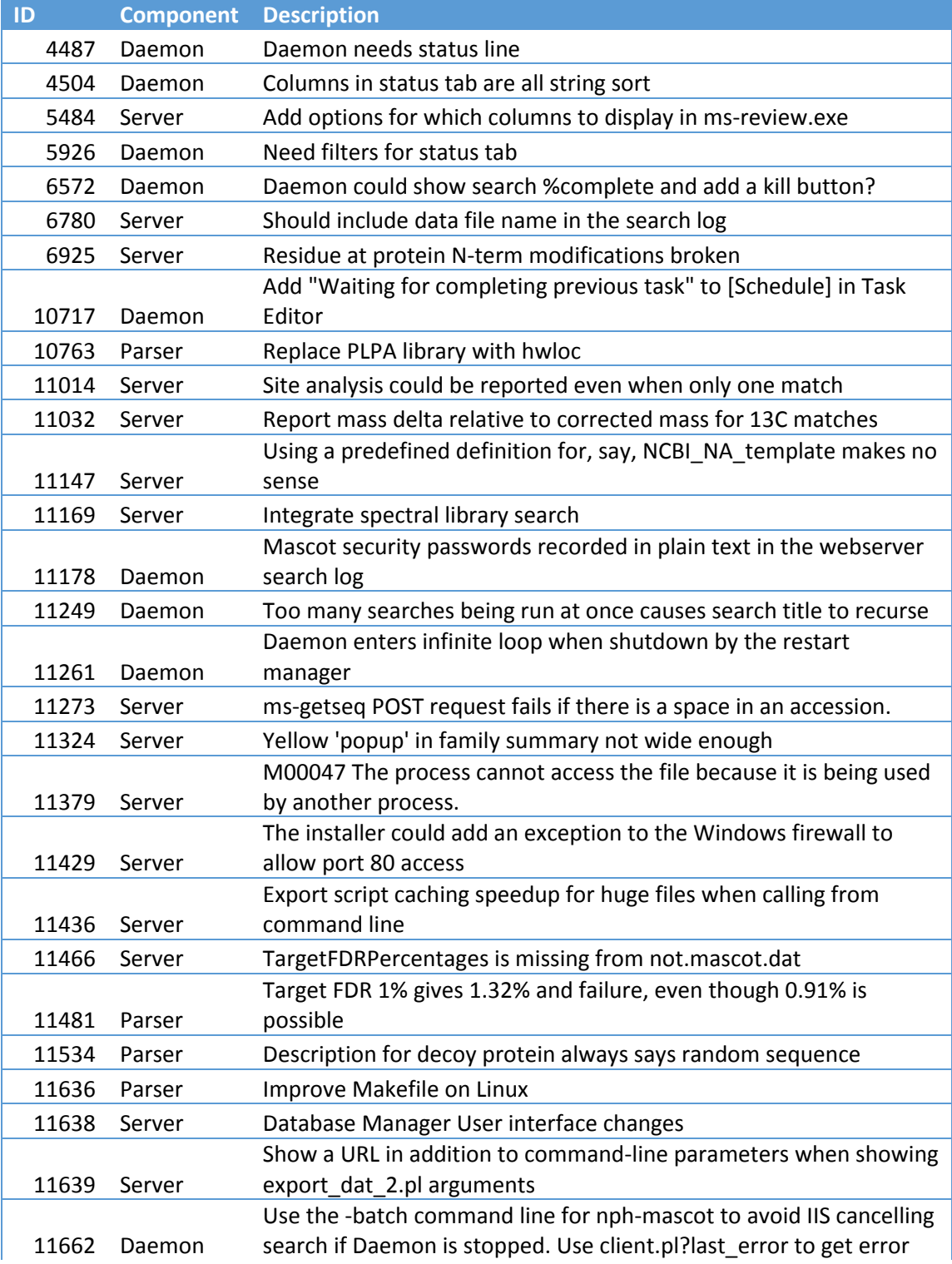

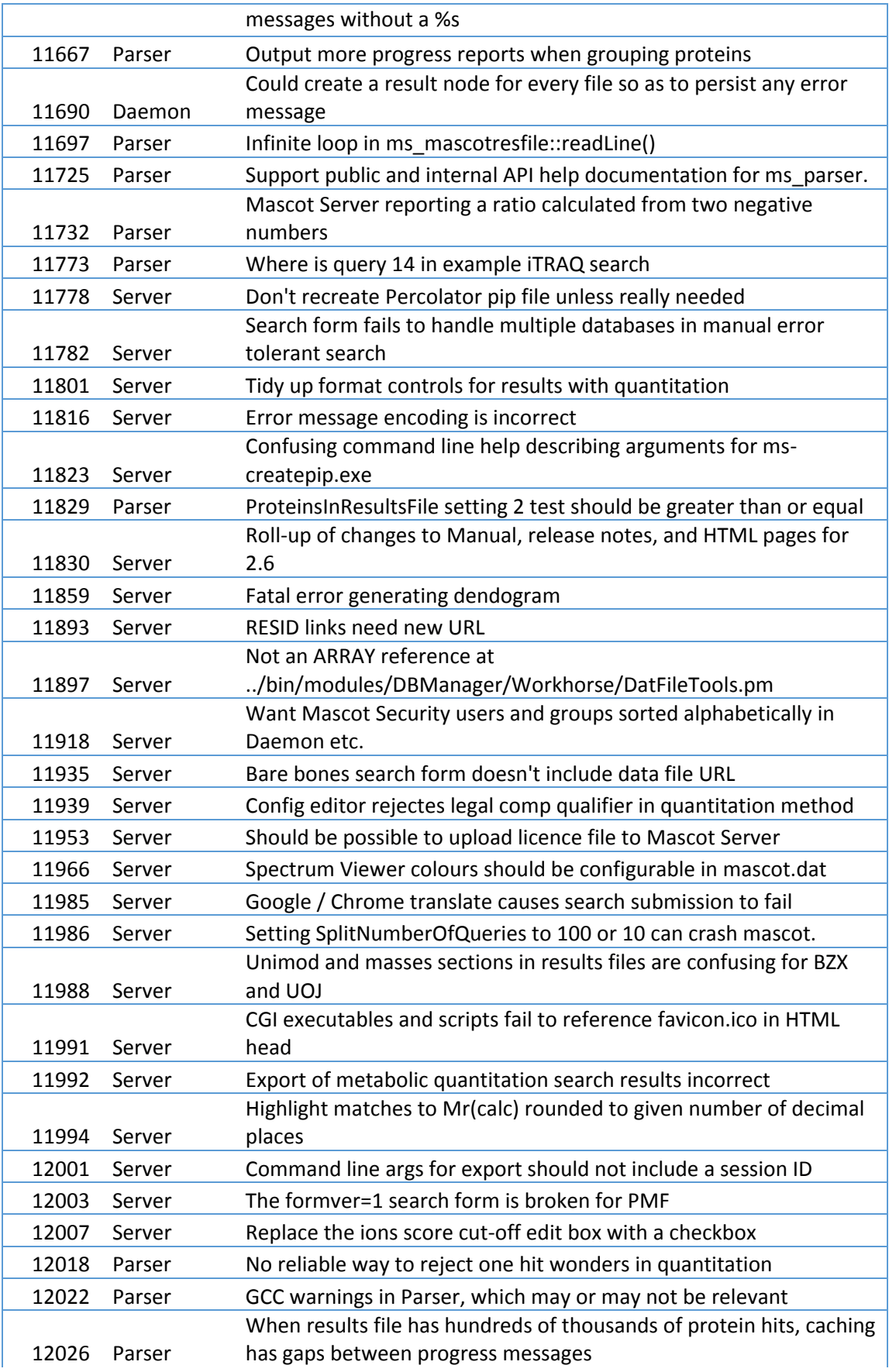

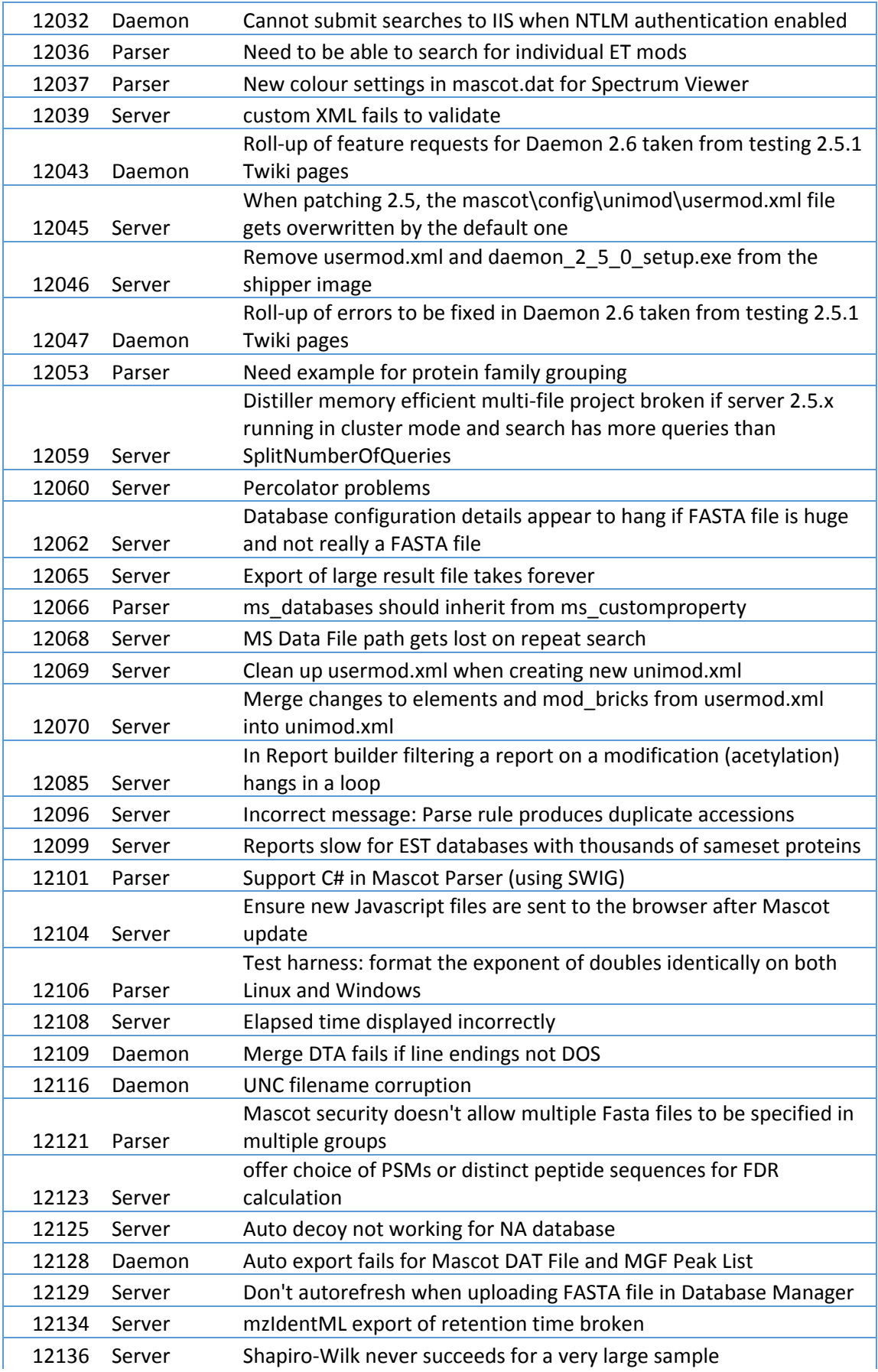

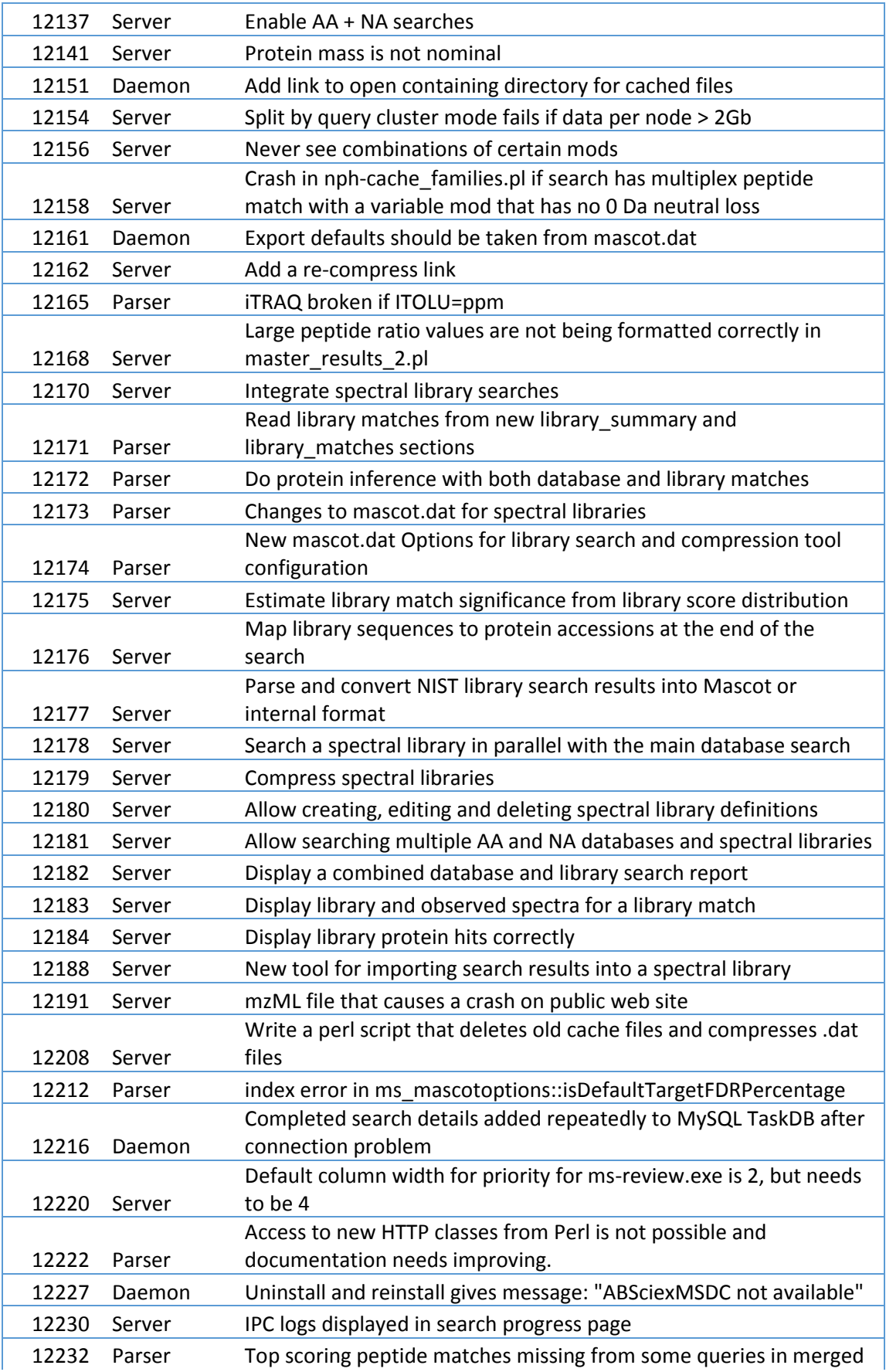

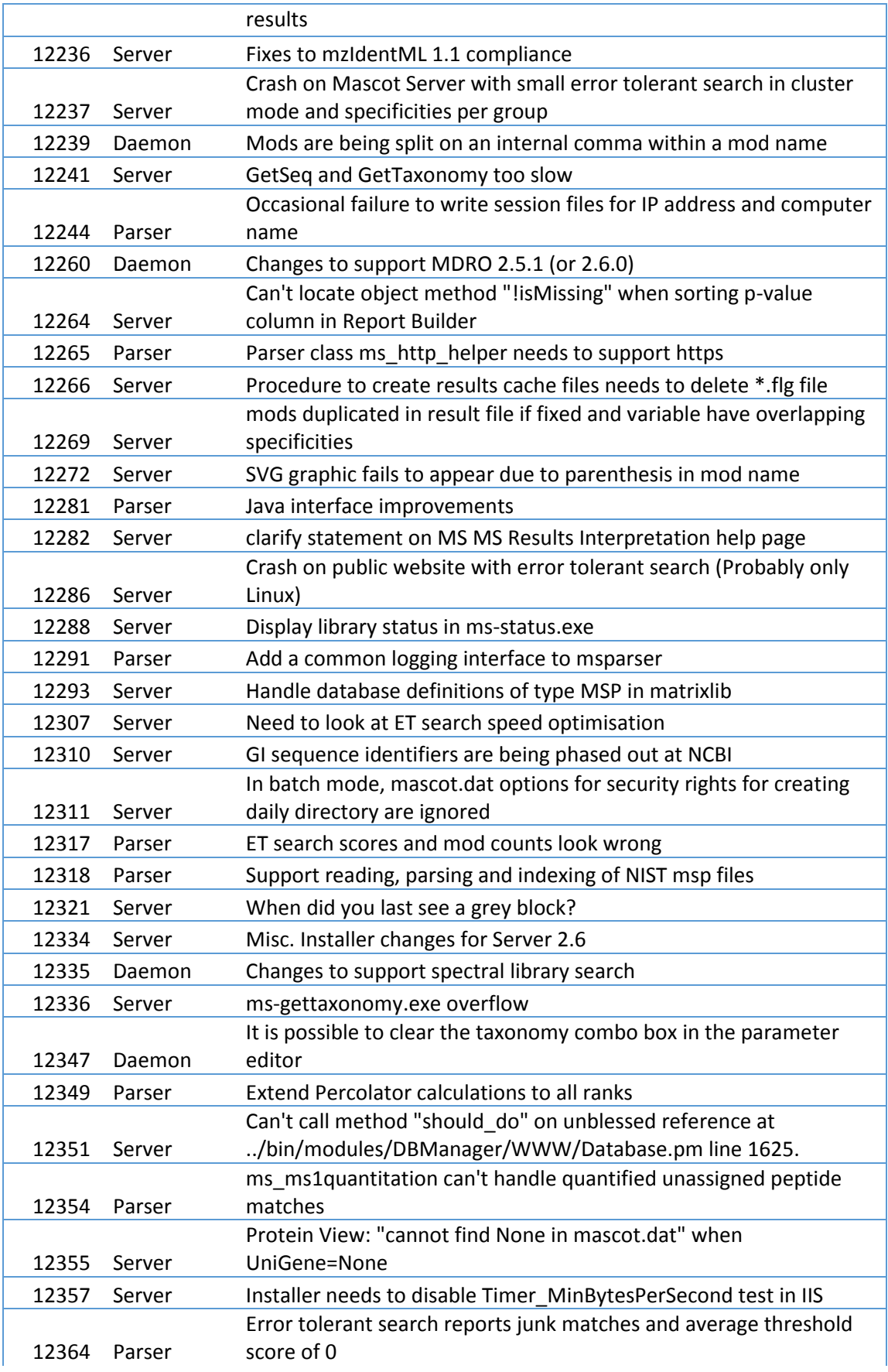

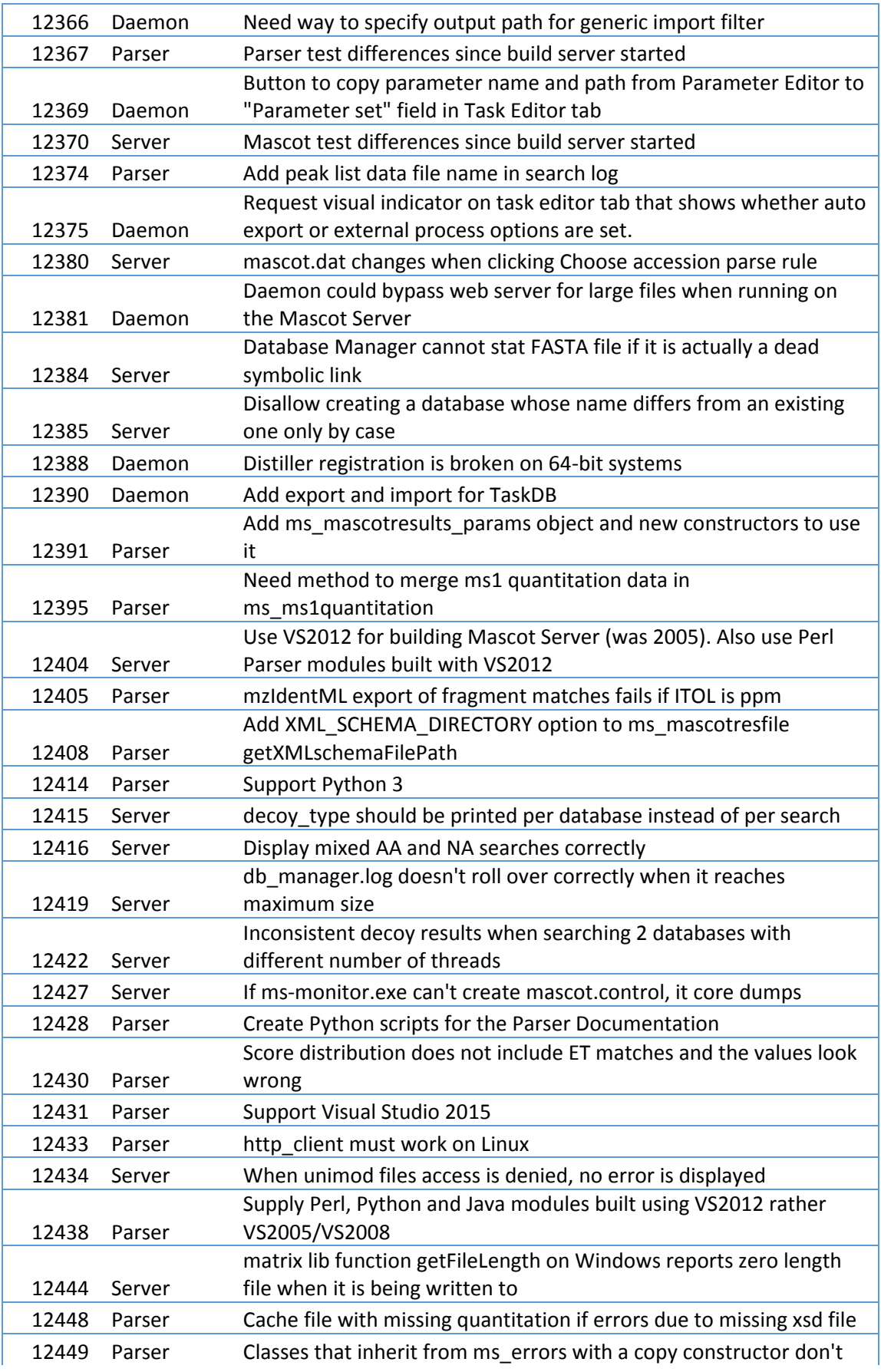

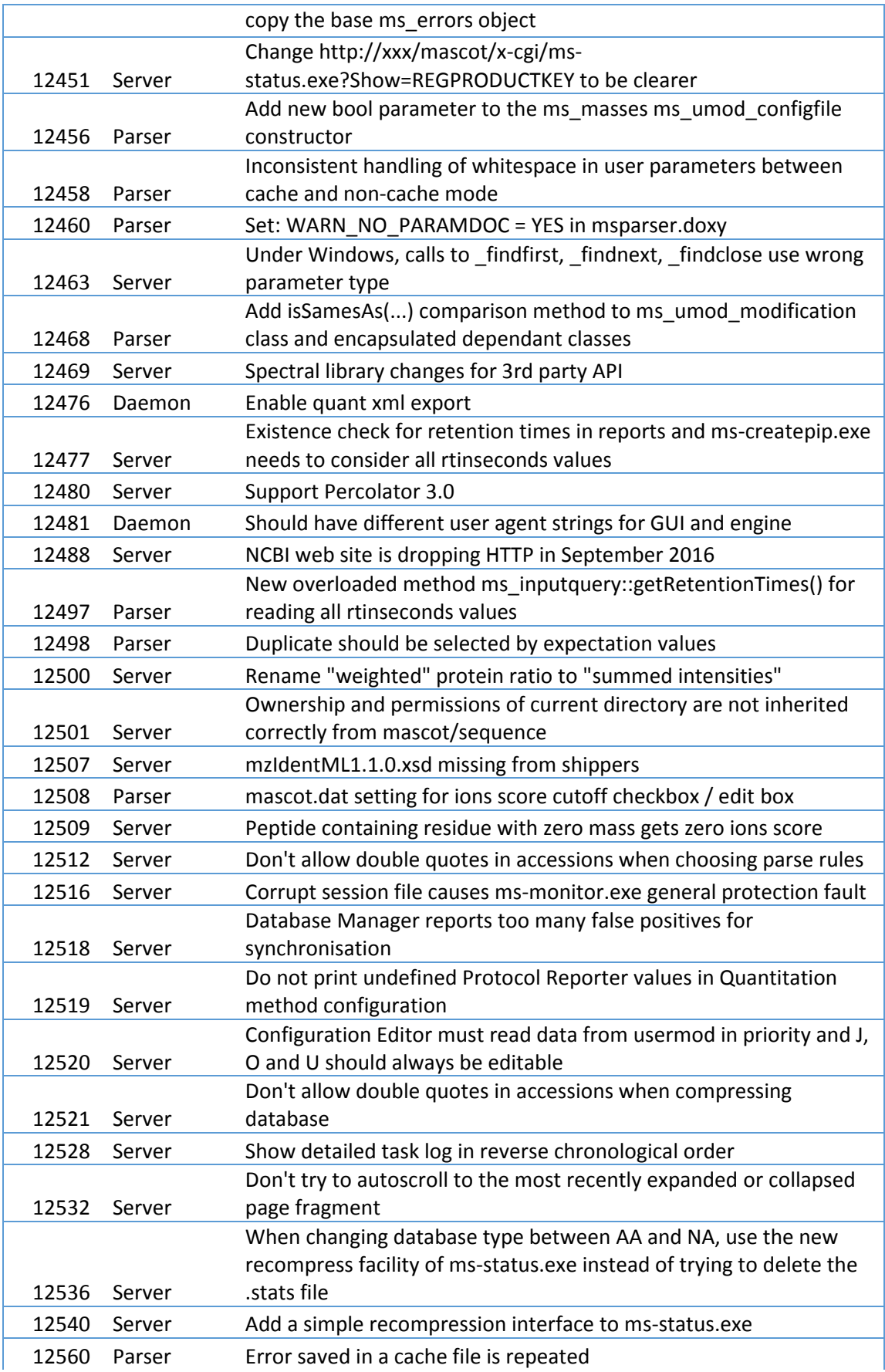

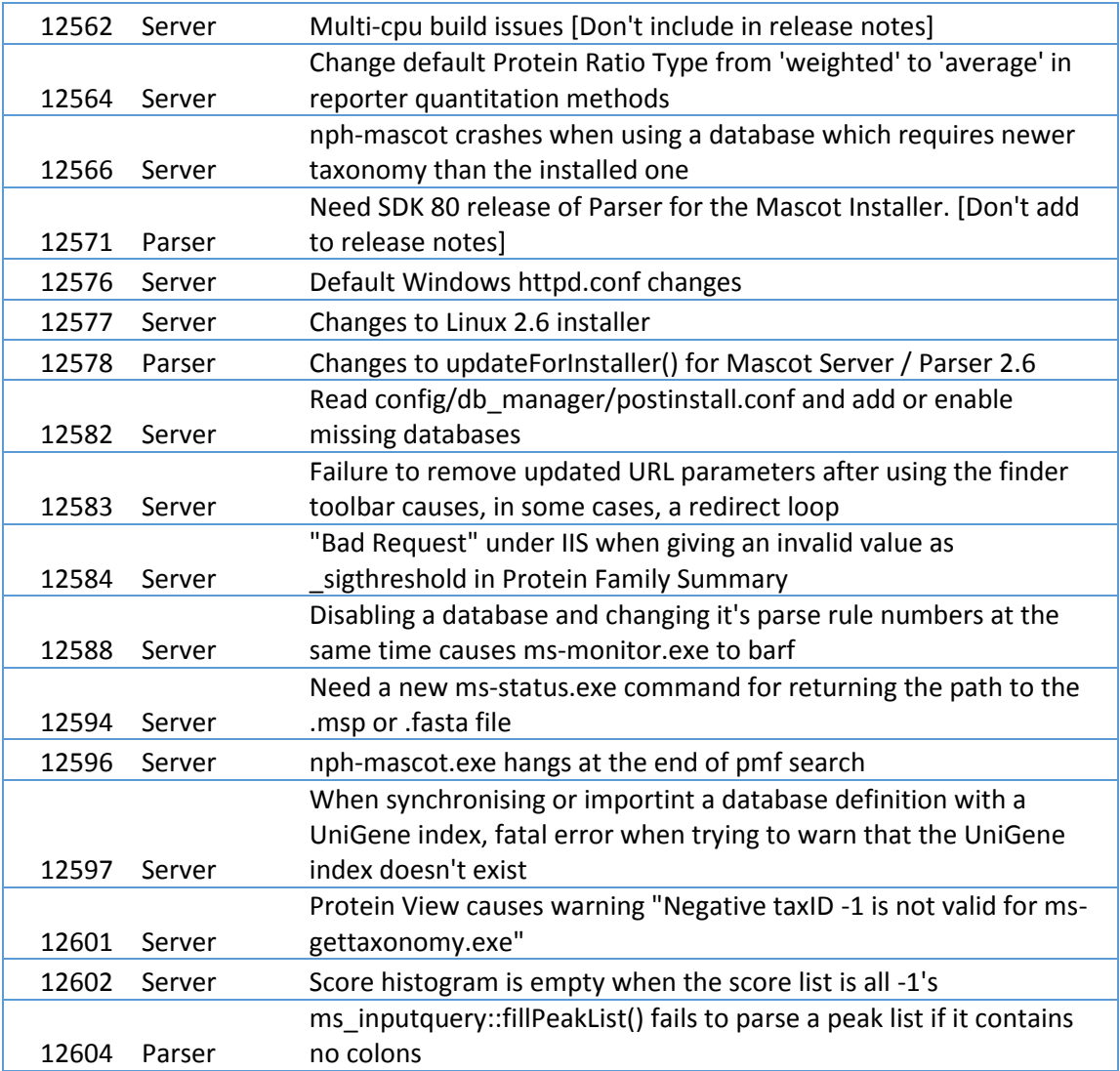